## WINKEL ENTDECKEN

# ENTDECKERBLÄTTER

–

Das GeoGebra-Book finden Sie unter der Adresse:

https://www.geogebra.org/m/c8qq5np7

oder

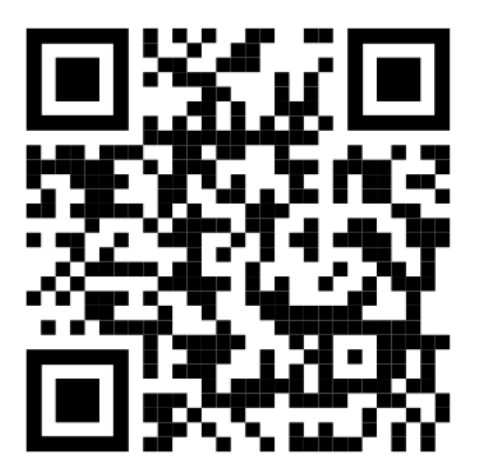

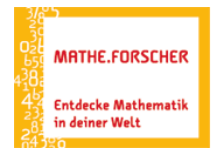

Nachdem du das GeoGebra-Buch online geöffnet hast, kannst du deine Entdecker-Blätter hier durcharbeiten. Nutze hierzu die Entdeckerblätter und das GeoGebra-Buch parallel. Die Arbeitsanweisungen findest du hier auf deinen Entdeckerblättern, wo du auch deine Entdeckungen und Ergebnisse festhälst. Das GeoGebra-Book hält insgesamt 10 Applets für dich bereit. Viel Spaß beim Entdecken!

## **I Winkelsätze**

Lies den Arbeitsauftrag zu jedem Applet hier auf dem Entdeckerblatt und wende dich dann dem jeweiligen Applet im GeoGebra-Book zu.

## **I.1 Nebenwinkel entdecken**

- 1. Bewege die beiden Geraden mithilfe der blauen Punkte.
- 2. Formuliere eine Vermutung bezüglich der markierten Winkel:

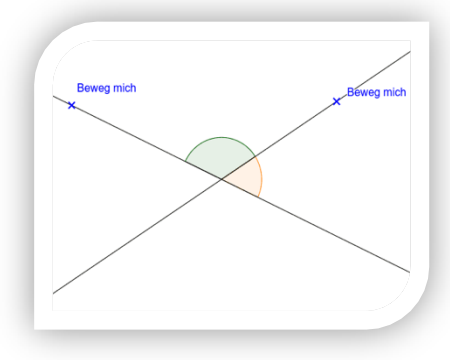

3. Entscheide dich für eine Szene und zeichne die beiden Geraden sowie die Winkel ab. Miss nun die markieren Winkelweiten. Ist deine Vermutung aus 2. korrekt?

4. Ordne die Satzbausteine online so nebeneinander an, dass ein Merksatz entsteht. Notiere den korrekten Merksatz hier:

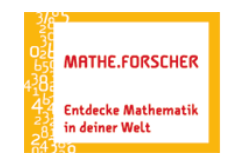

Entdecken. Erforschen. Erkennen.

## **I.2 Scheitelwinkel entdecken**

1. Bewege die beiden Geraden mithilfe der blauen Punkte.

2. Formuliere eine Vermutung bezüglich der markierten Winkel:

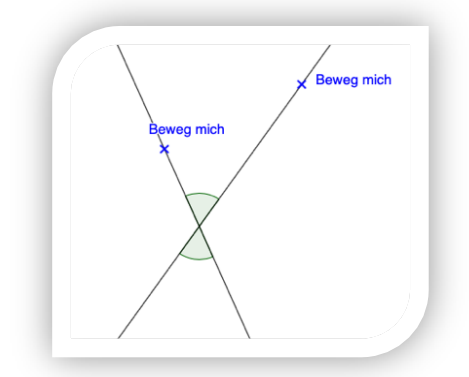

3. Entscheide dich für eine Szene und zeichne die beiden Geraden sowie die Winkel ab. Miss nun die markieren Winkelweiten. Ist deine Vermutung aus 2. korrekt?

4. Ordne die Satzbausteine online so nebeneinander an, dass ein Merksatz entsteht. Notiere den korrekten Merksatz hier:

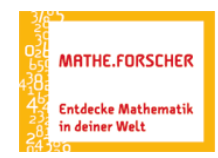

### **I.3 Stufen- und Wechselwinkel entdecken**

- 1. Bewege die beiden Geraden mithilfe der blauen Punkte.
- 2. Mithilfe der Kontrollkästchen kannst du die Lage der beiden Geraden g und h verändern (1) und mehrere Winkelpaare (2) sowie die Winkelbezeichnung (3) anzeigen lassen. Probiere es aus.
- 3. Untersuche, wie sich die Weiten gleichfarbiger Winkelpaare verändern, wenn die Geraden g und h parallel oder nicht parallel sind.

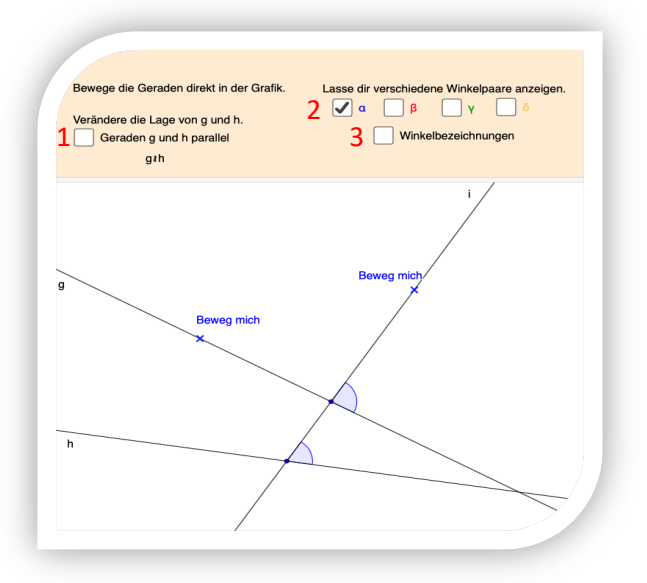

4. Formuliere eine Vermutung bezüglich der gleichfarbig markierten Winkelpaare.

5. Entscheide dich für eine Szene mit parallelen Geraden g und h sowie für eine Szene mit nicht parallelen Geraden g und h. Zeichne die Geraden mit einem markierten Winkelpaar ab. Miss dort jeweils die markieren Winkel. Ist deine Vermutung aus 2. korrekt?

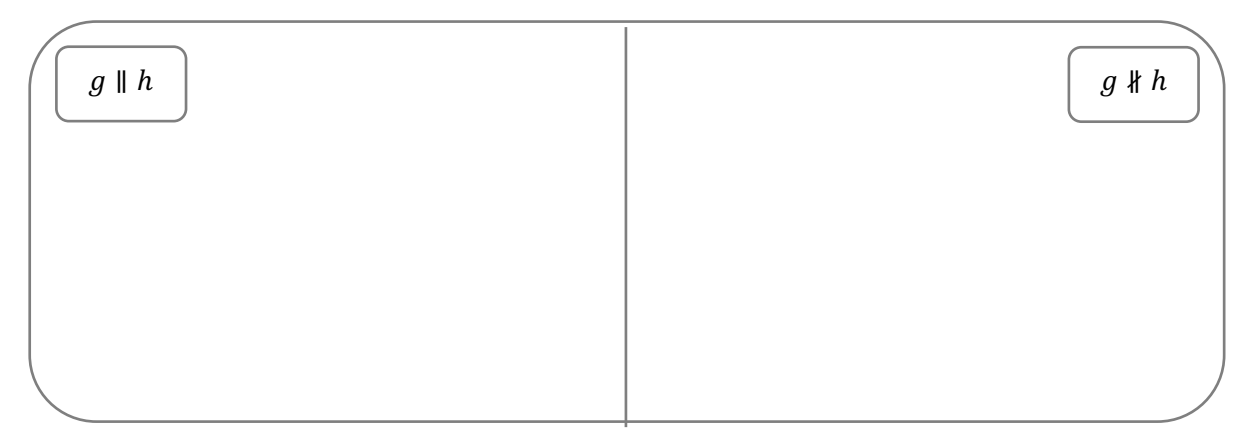

6. Ordne die Satzbausteine online so nebeneinander an, dass ein Merksatz entsteht. Notiere den korrekten Merksatz hier:

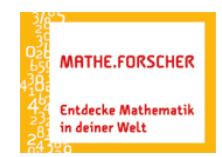

- 7. Untersuche, wie sich die Weiten verschieden farbiger Winkelpaare verändern, wenn die Geraden g und h parallel oder nicht parallel sind.
- 8. Formuliere eine Vermutung bezüglich der verschieden farbig markierten Winkelpaare.

9. Ordne die Satzbausteine online nebeneinander so an, dass ein Merksatz entsteht. Notiere den korrekten Merksatz hier:

Tipp: Versuche die folgenden Situationen nachzustellen:

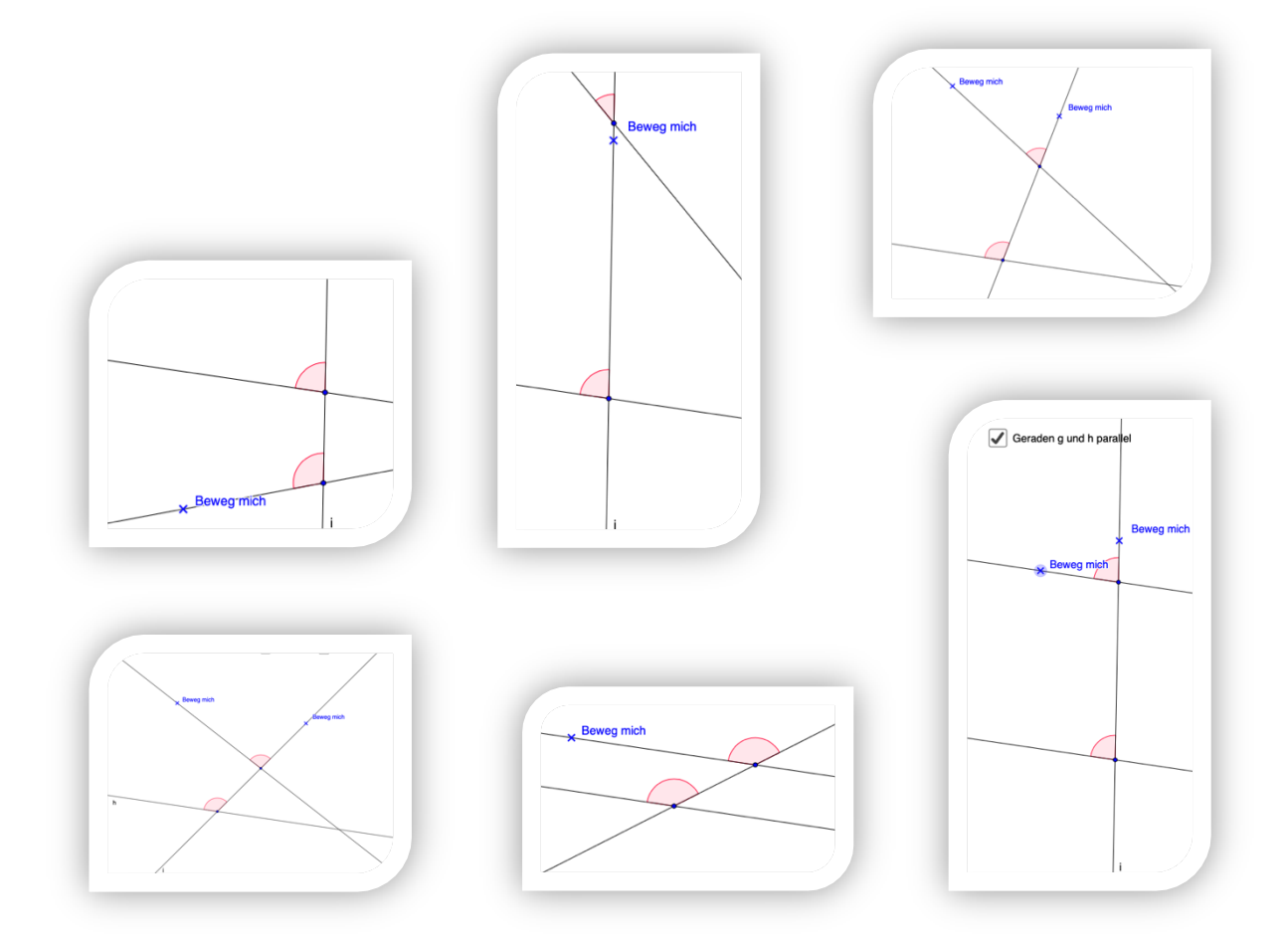

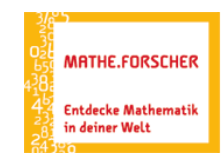

## **I.4 Quiz einfach**

1. Bestimme die Winkelweiten der Winkel  $\beta$  und  $\gamma$ . Notiere dir die Anzahl der Versuche und richtigen Lösungen (d.h.  $\beta$  und  $\gamma$ korrekt angegeben) mithilfe einer Strichliste.

#### Anzahl der Versuche:

Anzahl der korrekten Lösungen ( $\beta$  und  $\gamma$ ):

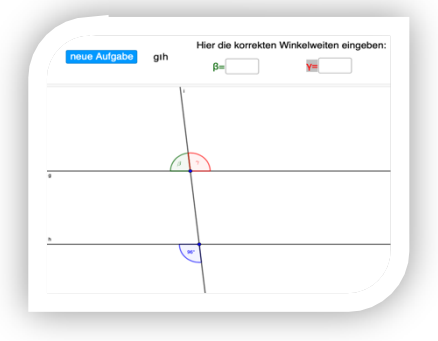

2. Welche Winkelsätze benötigst Du, um die gesuchten Winkelweiten zu bestimmen?

## **I.5 Quiz schwer**

1. Bestimme die Winkelweiten der Winkel  $\beta$ ,  $\gamma$ ,  $\varphi$  [Phi] und  $\mu$ [Mu gesprichen Mü]. Notiere dir die Anzahl der Versuche und richtigen Lösungen (d.h. alle vier Winkel korrekt angegeben) mithilfe einer Strichliste.

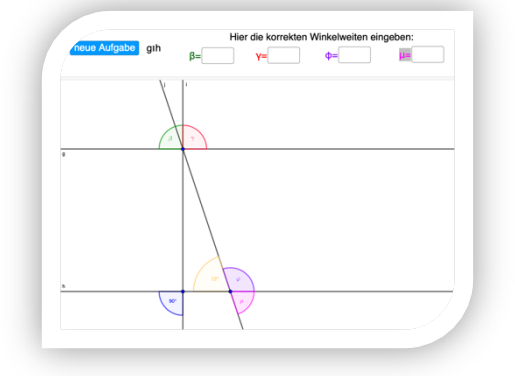

Anzahl der Versuche:

Anzahl der korrekten Lösungen ( $\beta$  und  $\gamma$ ):

2. Welche Winkelsätze benötigst Du, um die gesuchten Winkelweiten zu bestimmen?

4. Aktiviere das Kästchen "Winkelbezeichnungen". Begründe nun, warum die gleichfarbigen Winkel in deiner Abbildung alle stets gleich weit sind – unabhängig davon, wie das Dreieck genau aussieht. Tipp: Die Winkelsätze helfen dir dabei!

 $\alpha_1 = \alpha_2$ , denn es handelt sich um

 $\beta_1 = \beta_2$ , denn es handelt sich um

 $\gamma_1 = \gamma_2$ , denn es handelt sich um

Damit ist für jedes Dreieck bewiesen, dass…

- 3. Wenn du damit fertig bist, dann zeige deiner Lehrkraft das fertige Puzzle und übertrage anschließend die Abbildung hier auf das Arbeitsblatt:
- kel diesmal am Punkt C lückenlos zusammen zu puzzeln.

**II.1/2 Innenwinkelsumme im Dreieck**

- 2. Öffne das Applet *II.2 IWS im Dreieck – Beweis* und versuche, die Win-
- 
- 

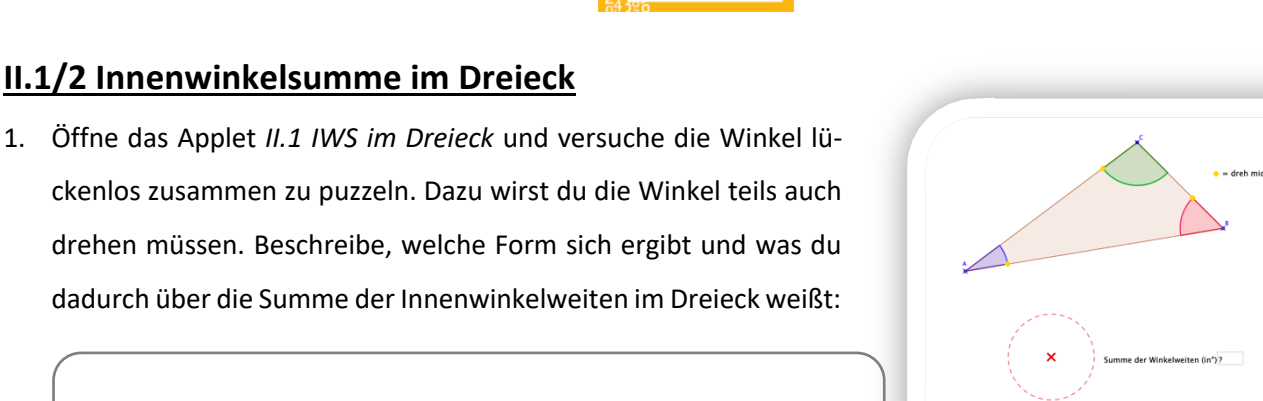

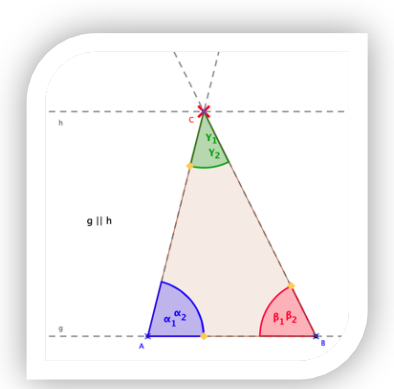

Entdecken. Erforschen. Erkennen.

**MATHE.FORSCHER Entdecke Mathematik** 

in deiner Welt

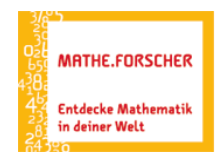

### **III.1/2 Innenwinkelsumme im Viereck**

- 1. Öffne das Applet *IV.1 IWS im Viereck* und versuche die Winkel lückenlos zusammen zu puzzeln. Dazu wirst du die Winkel teils auch drehen müssen. Beschreibe, welche Form sich ergibt und was du dadurch über die Summe der Innenwinkelweiten im Viereck weißt:
- 2. Öffne das Applet *IV.2 IWS im Viereck – Beweis Nr. 1* und versuche, die Winkel zu zwei Halbkreisen zusammen zu puzzeln.
- 3. Wenn du damit fertig bist, dann zeige deiner Lehrkraft das fertige Puzzle und übertrage anschließend die Abbildung hier auf das Arbeitsblatt:

4.

- 5. Aktiviere das Kästchen "Winkelbezeichnungen". Begründe nun, warum die gleichfarbigen Winkel in deiner Abbildung alle stets gleich weit sind – unabhängig davon, wie das Viereck genau aussieht. Tipp: Die Winkelsätze helfen dir dabei!
	- $\alpha_1 = \alpha_2$ , denn es handelt sich um
	- $\beta_1 = \beta_2$ , denn es handelt sich um
	- $\gamma_1 = \gamma_2$ , denn es handelt sich um
	- $\delta_1 = \delta_2$ , denn es handelt sich um
	- $\epsilon_1 = \epsilon_2$ , denn es handelt sich um

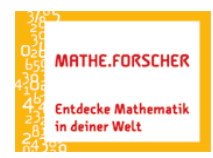

## **IV.3 Innenwinkelsumme im Viereck – Beweis Nr. 2**

Öffne das Applet *IV.2 IWS im Viereck – Beweis Nr. 2* und versuche den rot markierten Punkt so zu ziehen, dass Dreiecke entstehen.

Wie viele Dreiecke entstehen so in dem Viereck?

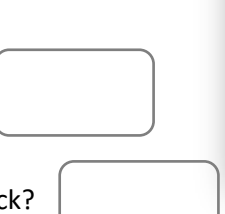

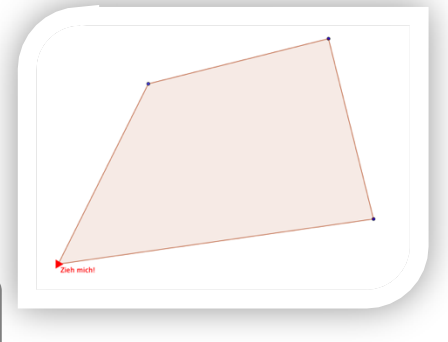

Wie groß ist die Innenwinkelsumme in einem Dreieck?

Was kannst du daraus zur Innenwinkelsumme in diesem Viereck folgern?

Funktioniert dieser Unterteilungs-Trick in jedem Viereck?

Zeichne ein ein paar verschiedene Vierecke in den Kasten und versuche sie wie im Applet zu unterteilen.

Die Innenwinkelsumme in einem Viereck beträgt immer | , denn...

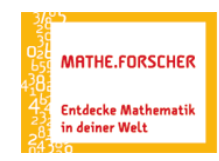

## **IV.4 Innenwinkelsumme im n-Eck**

Öffne das Applet *IV.2 IWS im n-Eck* und erzeuge wie im Applet zuvor in der angezeigten Figur Dreiecke. Zähle diese entstandenen Dreiecke und berechne dadurch die Innenwinkelsumme der Figur.

Wenn du diese korrekt eingegeben hast, kannst du Fünfecke anzeigen lassen, in denen wiederum Dreiecke gebildet werden können und so weiter.

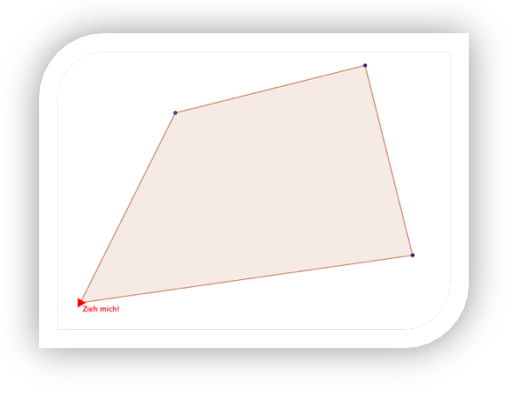

Halte deine Erkenntnisse hier noch einmal fest:

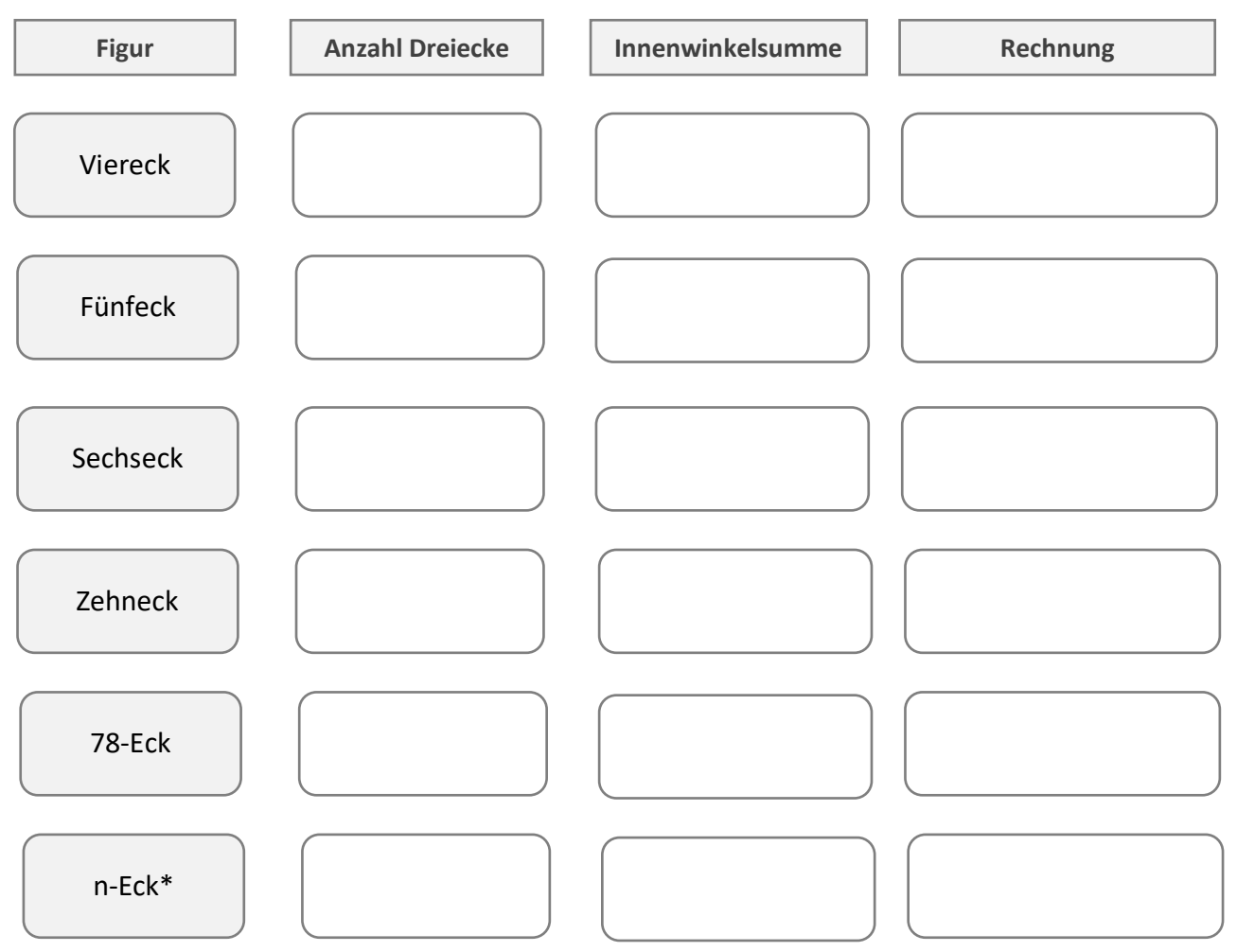

\*Das n steht für eine beliebige natürliche Anzahl von Ecken.